## **How to Change your Password and Email Address or Transfer your Athens Account to another NHS Organisation**

To access your OpenAthens account, type<https://my.openathens.net/> into the address bar and click the 'Sign in' button to enter your Athens username and password.

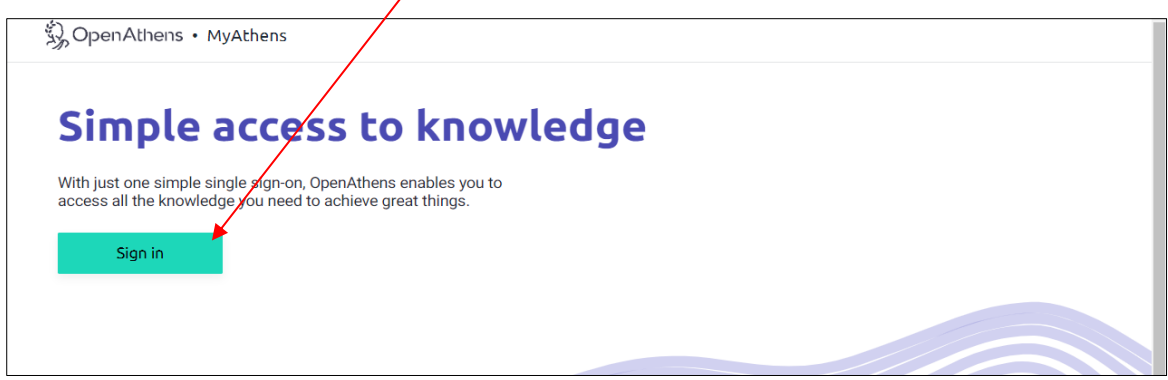

Click on **'Account'** and select either the **'Change Email'** or **'Change Password'** button to update your/account.

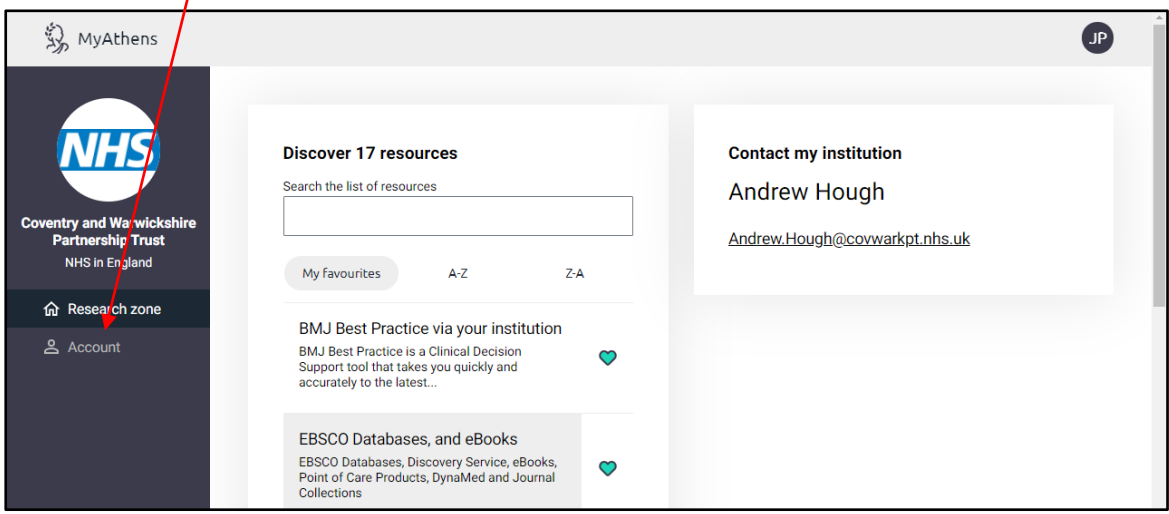

## **Change Organisation**

Your Athens account can be transferred to any NHS organisation. This is particularly useful when you are on placement at different Trusts or if you move to another Trust permanently.

If you would like to transfer your account to another Trust, please email [stmichaels.library@covwarkpt.nhs.uk](mailto:stmichaels.library@covwarkpt.nhs.uk) for further information.